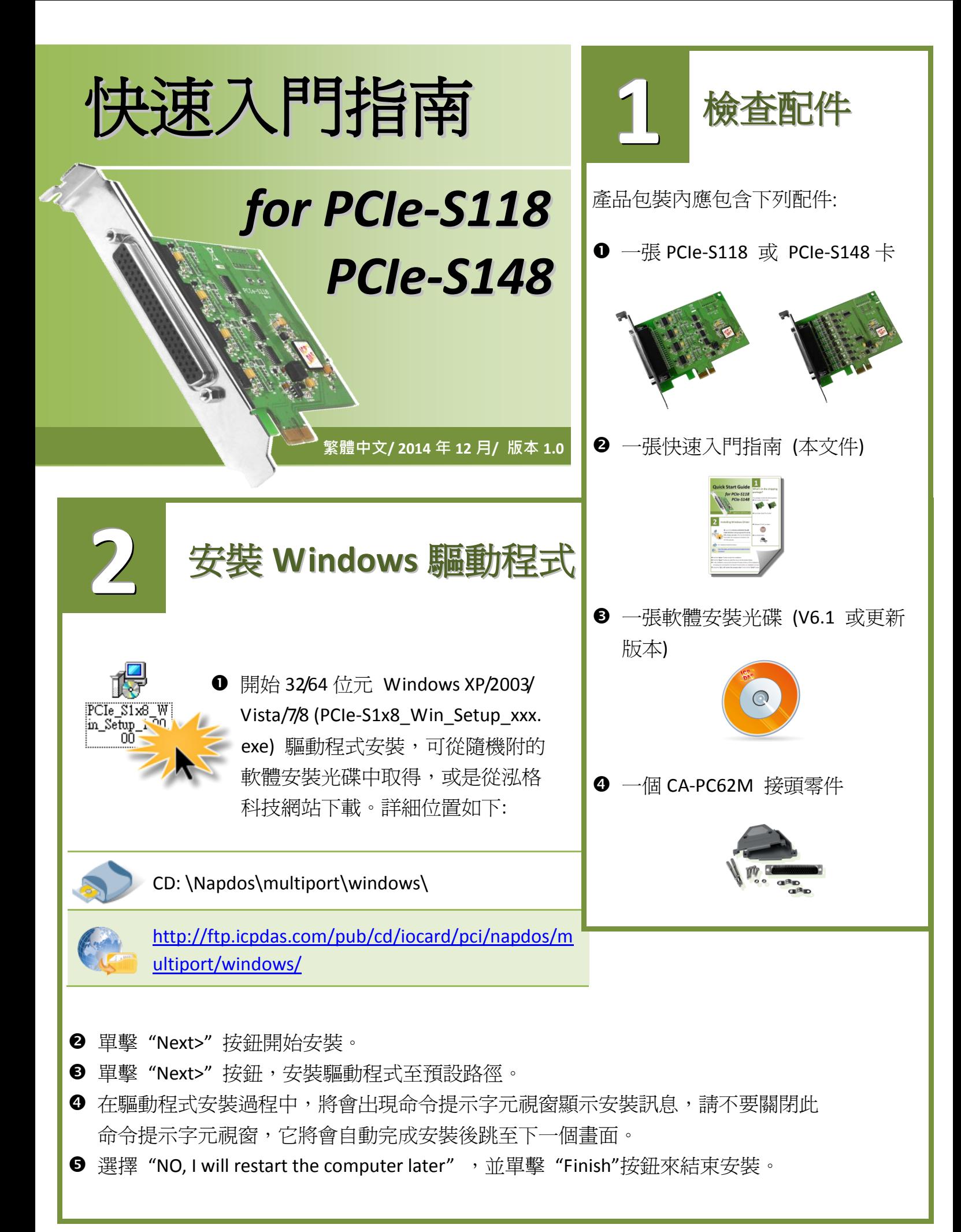

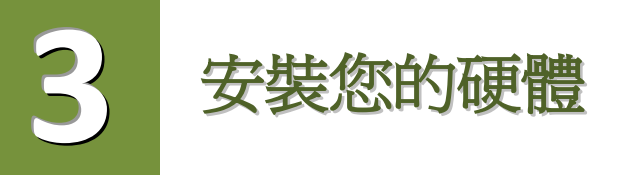

- ❶ 關閉並切斷您雷腦的雷源。
- 2 打開電腦機殼。
- **<sup>6</sup>** 選擇未使用的 PCI Express 插槽。
- <sup>4</sup> 小心插入您的 PCIe-S1x8 卡至 PCI Express 插槽中, 並以 螺絲固定住。
- 6 裝回雷腦機殼。
- 6 打開電腦電源。
- $\,\bm{\Theta}\,$  進入 Windows 後,依照提示訊息完成即插即用驅動安裝。
- 然後參考下方步驟,進入 "裝置管理員**"** 來確認 COM Port 是否正確安裝。
	- 8-1: 在 Windows 7 下,單擊 **"**開始**"** >> **"**控制台 **(C)"** >> **"**系統及安全性**"**。
	- 8-2: 然後在 **"**系統**"** 下方單擊 **"**裝置管理員**"**。
	- 8-3: 確認 PCIe-S118/S148 板卡名稱及 8 Port 埠號是否正確列出。

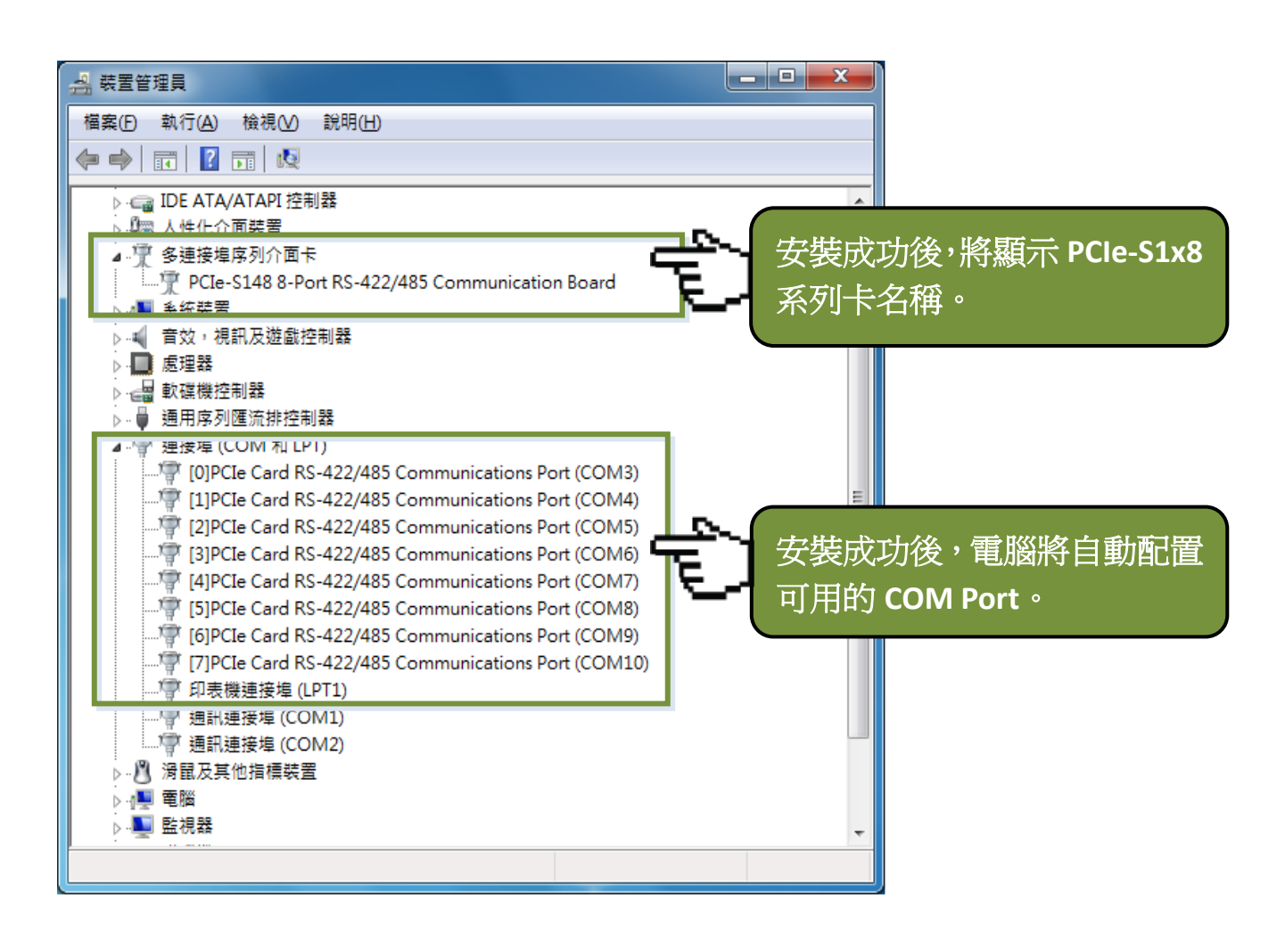

## 手動配置 **COM Ports 4**

如自動配置的 COM Port 出現凌亂的編碼,或是此 COM Port 碼不是您所需要的,您可以手動方 式來做變更。請依照下列步驟:

**1 開啟裝置管理員, 單鑿 PCIe-S1x8 系列卡的序列埠後, 按滑鼠右鍵, 將開啟功能選單。** 

在功能選單中單擊 **"**內容**(R)"** 項目後,將開啟 "內容" 配置視窗。

單擊 **"Port Settings"** 標籤後,再單擊 **"Advanced…"** 按鈕來開啟進階設定視窗。

 從 **"COM Port Number:"** 下拉式選單中,選擇一個適當的 **COM Port** 碼,然後按 **"OK"** 按鈕。 注意**:** 當 **COM Port Number:** 下拉式選單中所列出的 **COM Port** 出現 **"(in use)"** 字樣,代表此 **COM Port** 目前被佔用中,請勿再點選它。

回到 "內容" 配置視窗中,單擊 **"**確定**"** 按鈕。

**6** 將電腦重新啓動後, COM Port 配置才算完成。

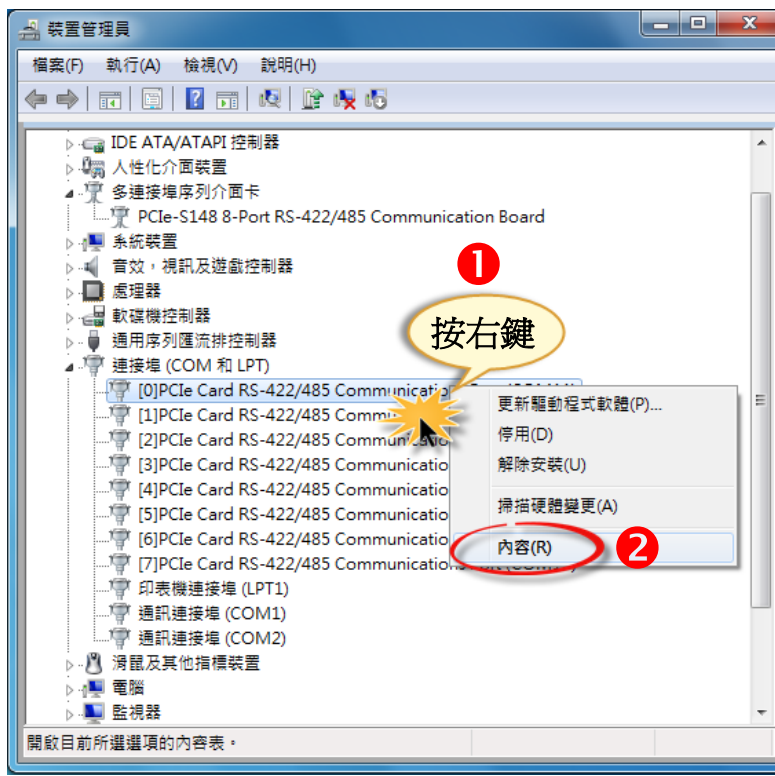

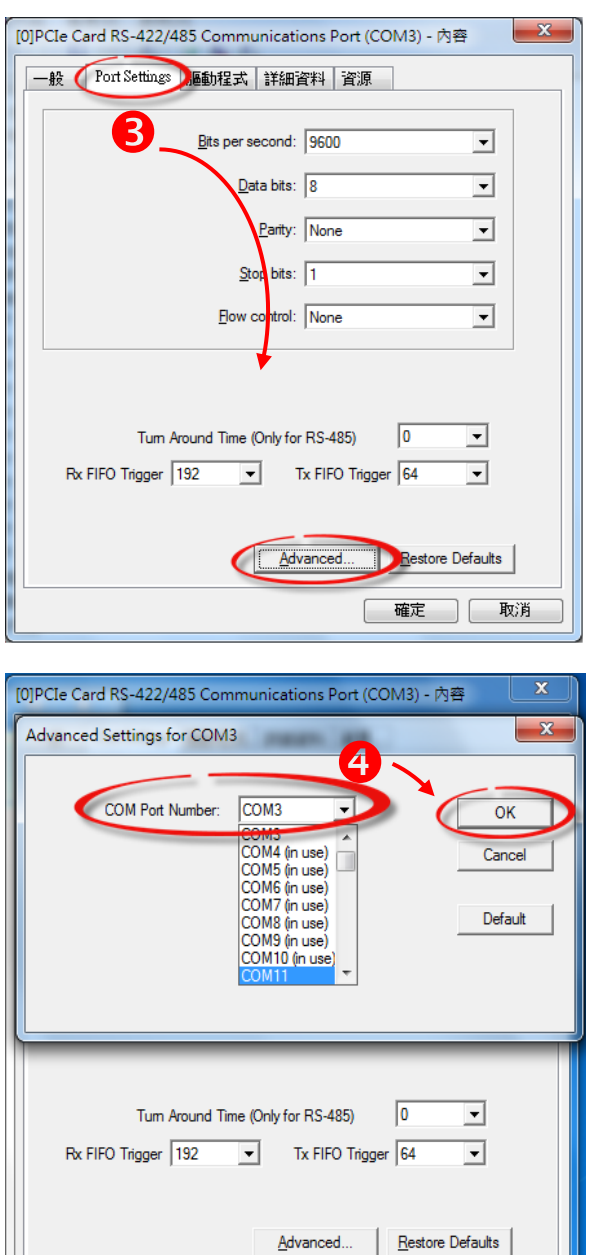

Б) с

確定  $\mathbf{D}$ 

取消

## **5 PCIe-S118** 腳位定義及 **RS-232** 接線資訊

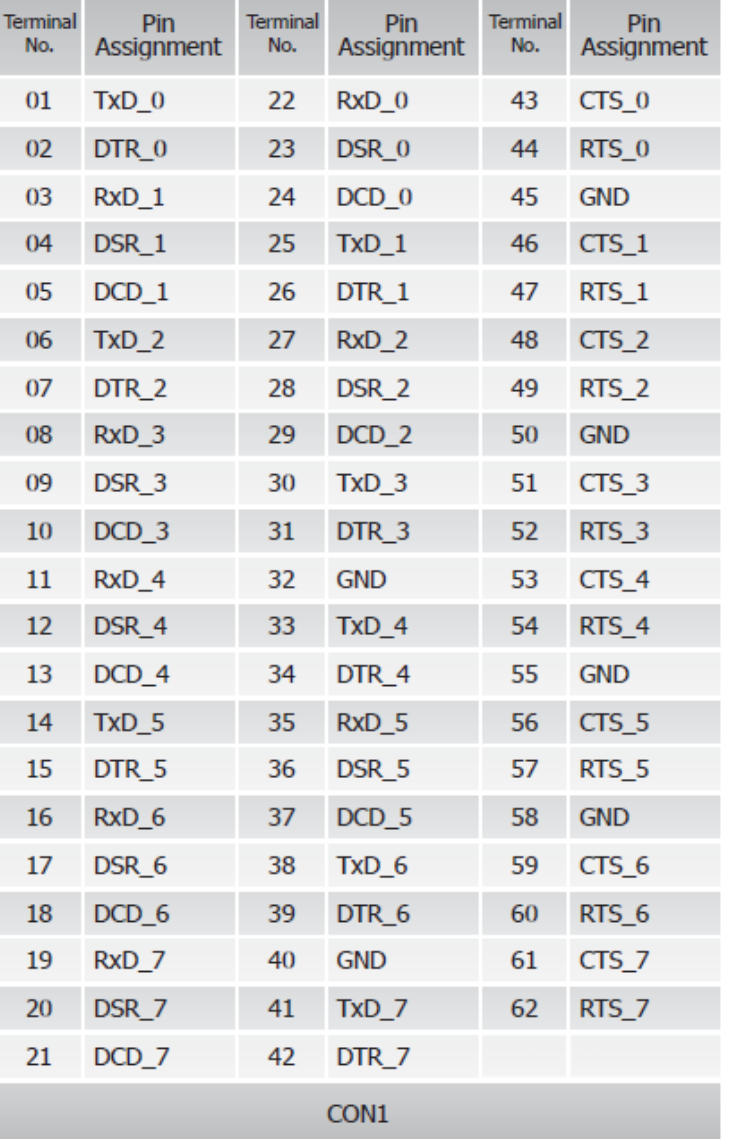

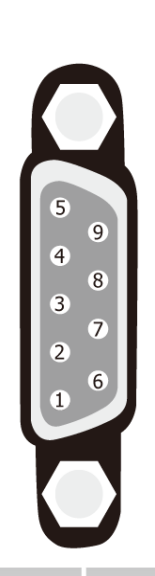

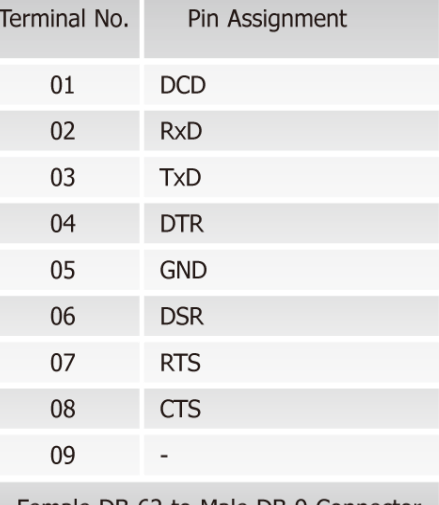

Female DB-62 to Male DB-9 Connector

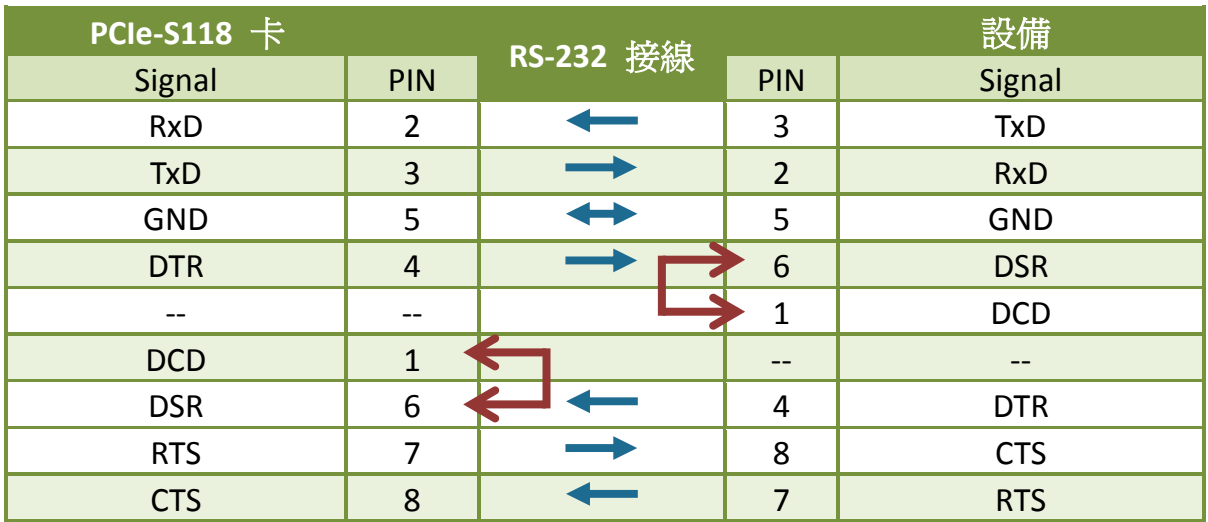

## **PCIe-S148** 腳位定義及 **RS-422/485** 接線資訊

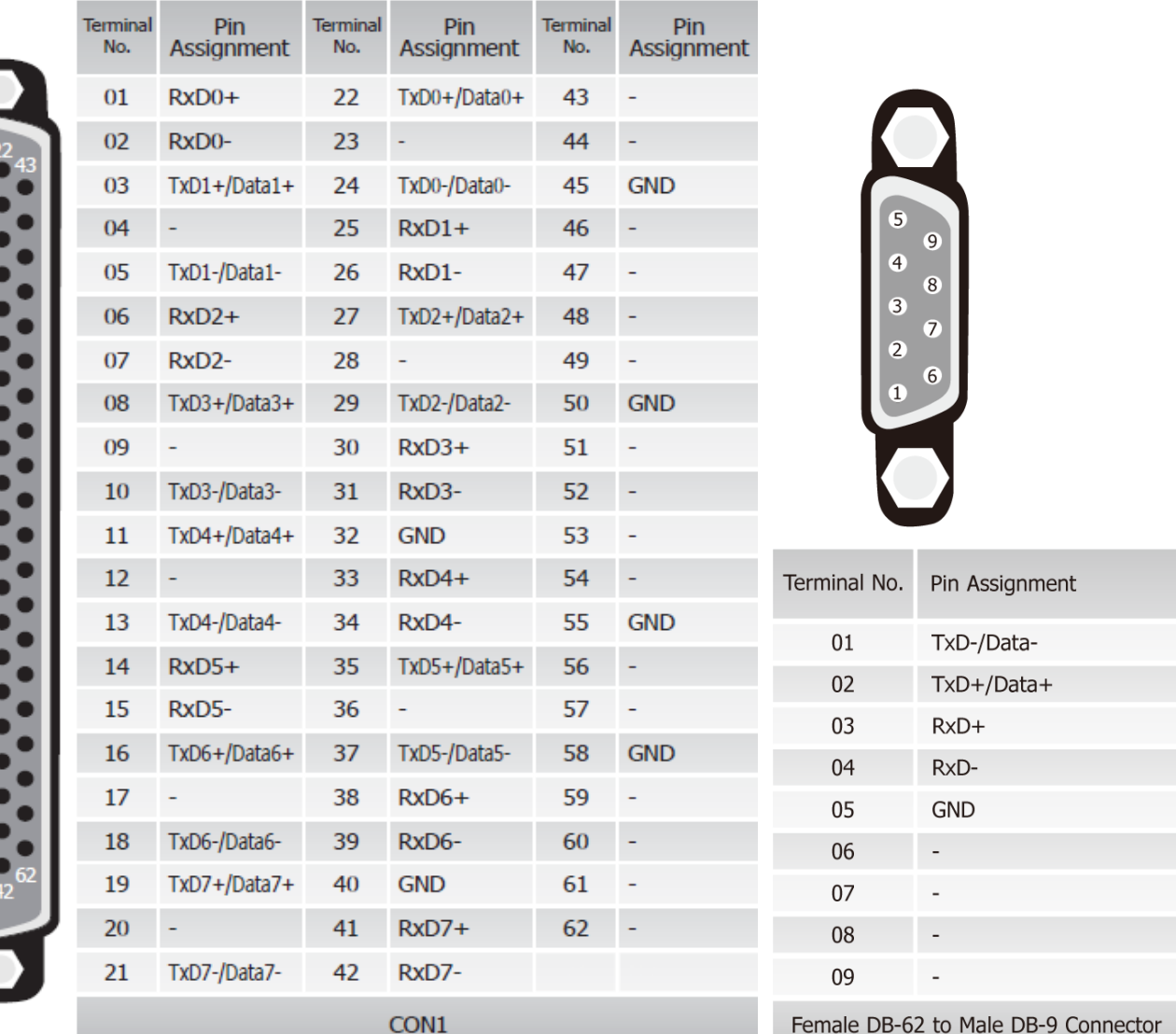

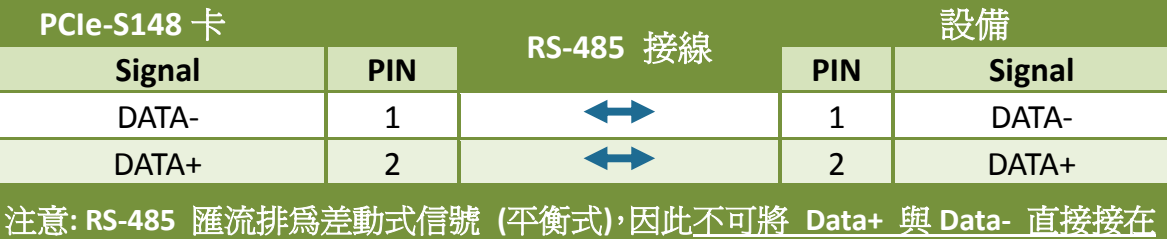

一起,做單埠的信號迴路測試,如直接將 **Data+** 與 **Data-** 對接將無法運作。

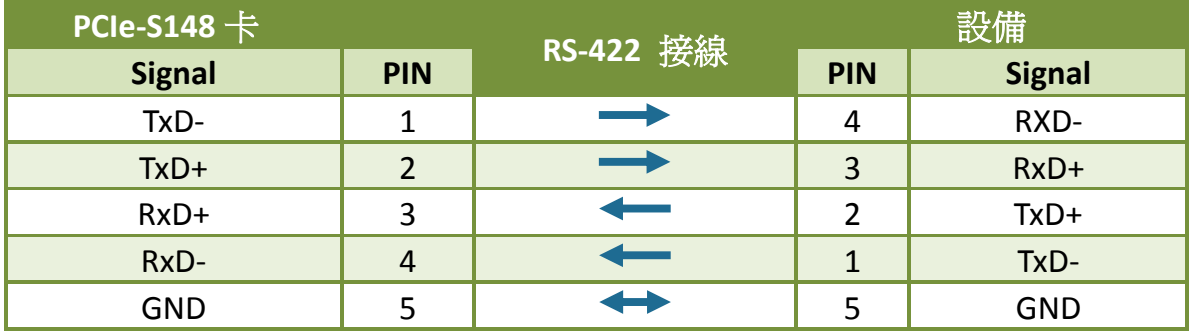

**6**

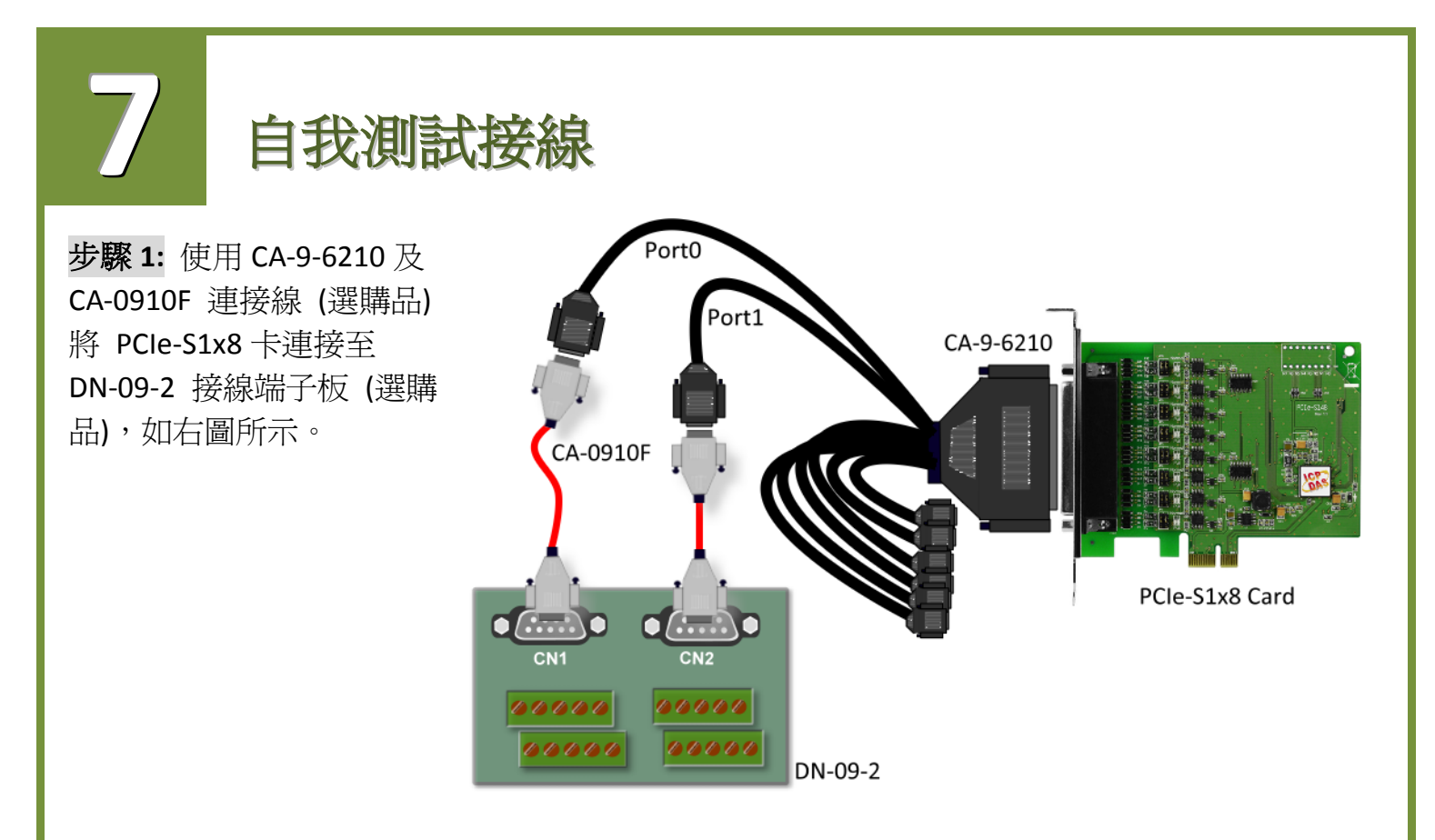

步驟 **2:** 將 PCIe-S1x8 卡的 Port 0 及 Port1 對接。

**PCIe-S118** 卡 **(RS-232** 接線方式**):** 將 Port 0 及 Port 1 的 **RxD**、**TxD** 及 **GND** 對接。

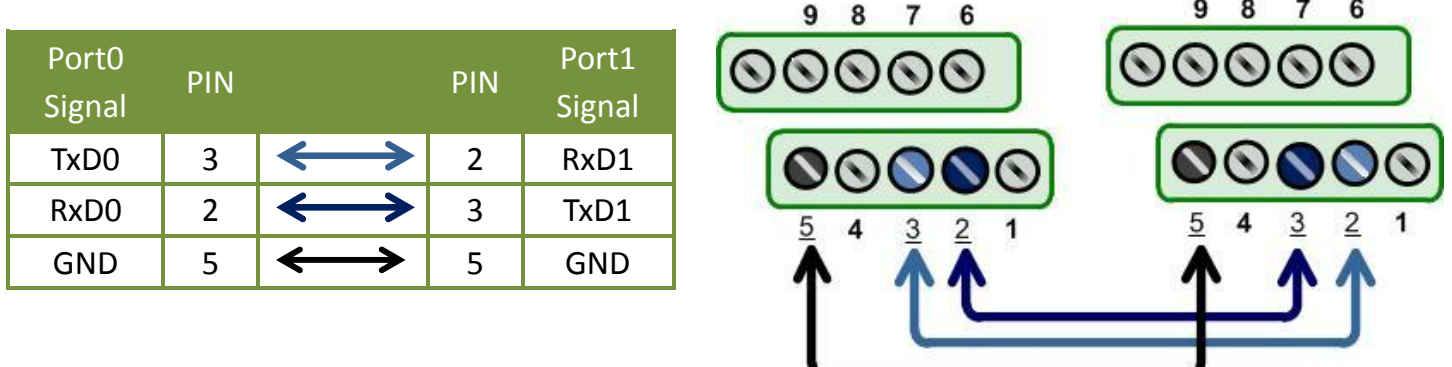

 **PCIe-S148** 卡 **(RS-485** 接線方式**):** 將 **Port0 Data+** 連接至 **Port1 Data+** 及 **Port0 Data-** 連接 至 **Port1 Data-**。

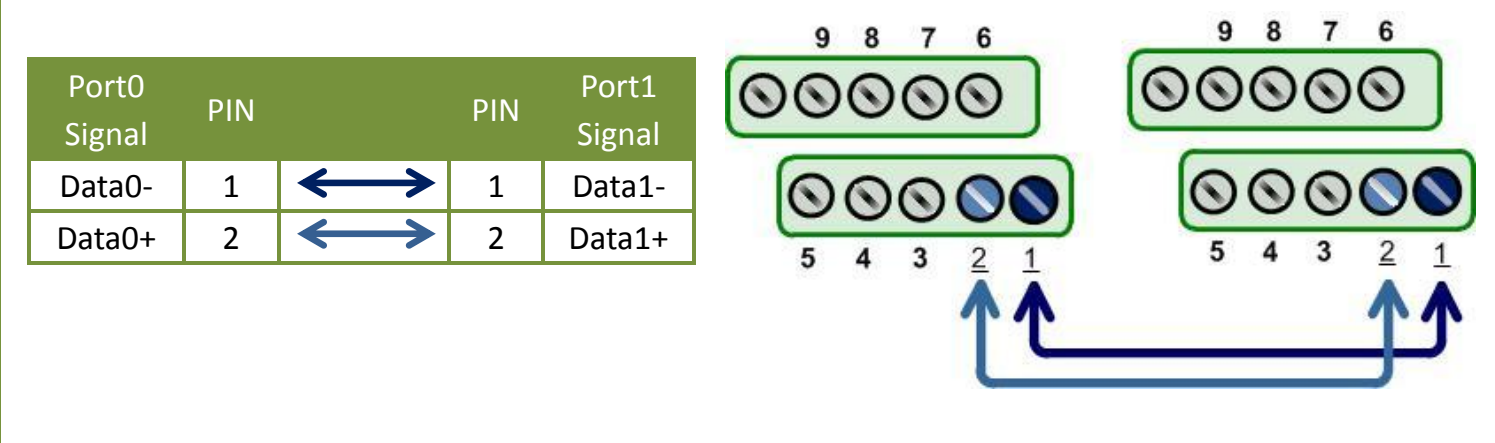

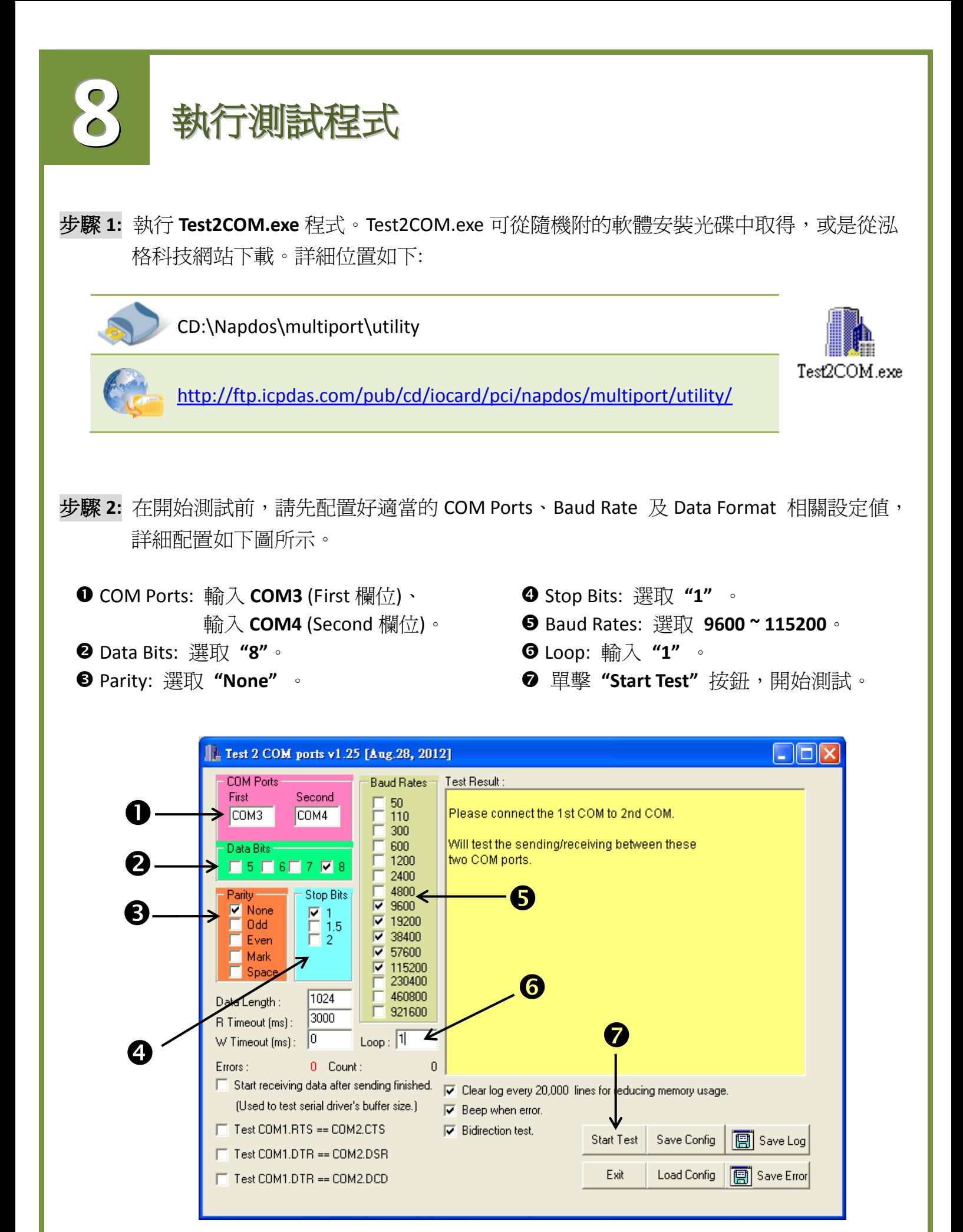

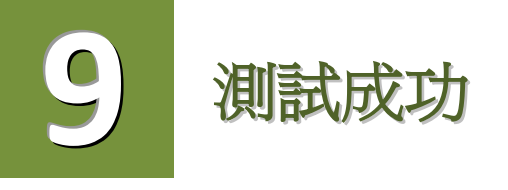

測試完成,確認測試結果。 測試成功後,您的 COM Port 應用程式就能直接使用此延伸的 COM Port 與設備通訊了。

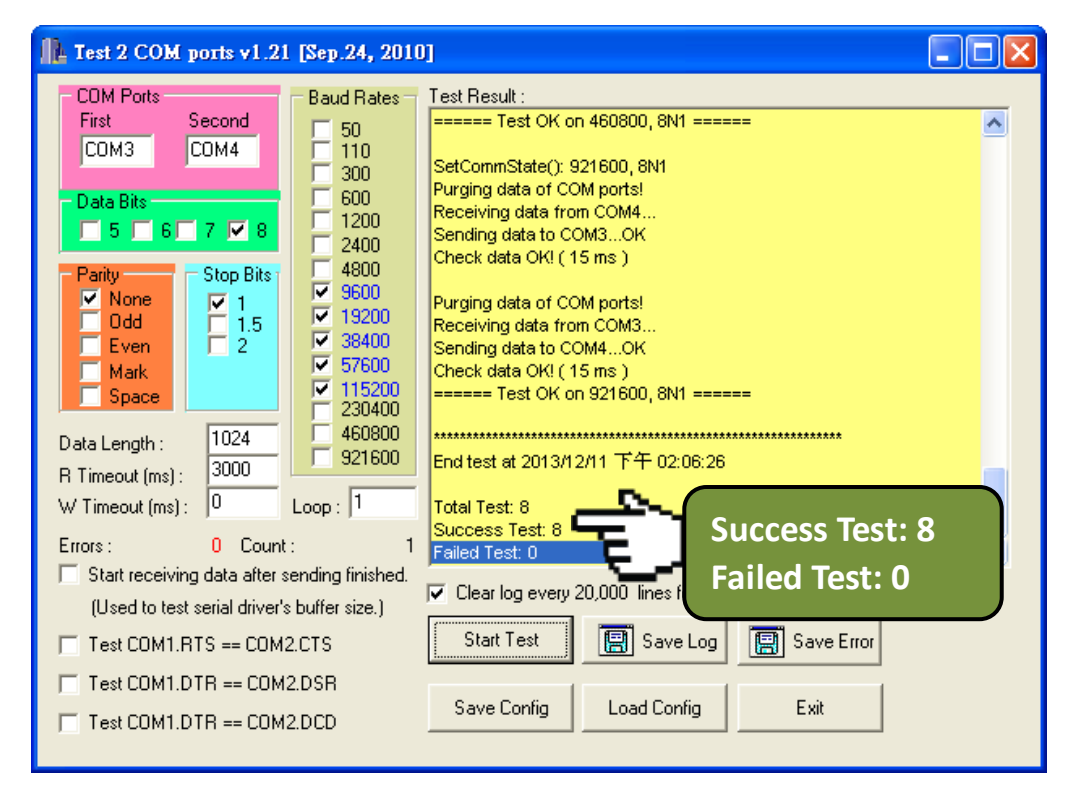

## 參考資訊

▶ PCIe-S118/PCIe-S148 系列卡產品網百: [http://www.icpdas.com/root/product/solutions/pc\\_based\\_io\\_board/industrial\\_communication](http://www.icpdas.com/root/product/solutions/pc_based_io_board/industrial_communication_boards/multi_introductions.html) [\\_boards/multi\\_introductions.html](http://www.icpdas.com/root/product/solutions/pc_based_io_board/industrial_communication_boards/multi_introductions.html) ▶ DN-09-2、CA-0910F 及 CA-9-6210 產品網頁(選購品): [http://www.icpdas.com/products/DAQ/screw\\_terminal/dn\\_09\\_2.htm](http://www.icpdas.com/products/DAQ/screw_terminal/dn_09_2.htm) [http://www.icpdas.com/products/Accessories/cable/cable\\_selection.htm](http://www.icpdas.com/products/Accessories/cable/cable_selection.htm) 相關文件位置: CD: \Napdos\multiport\manual\ <http://ftp.icpdas.com/pub/cd/iocard/pci/napdos/multiport/manual/>

> 相關軟體位置:

CD: \Napdos\multiport\

<http://ftp.icpdas.com/pub/cd/iocard/pci/napdos/multiport/>